# **The Wonderful World of Services**

**VINCE** 

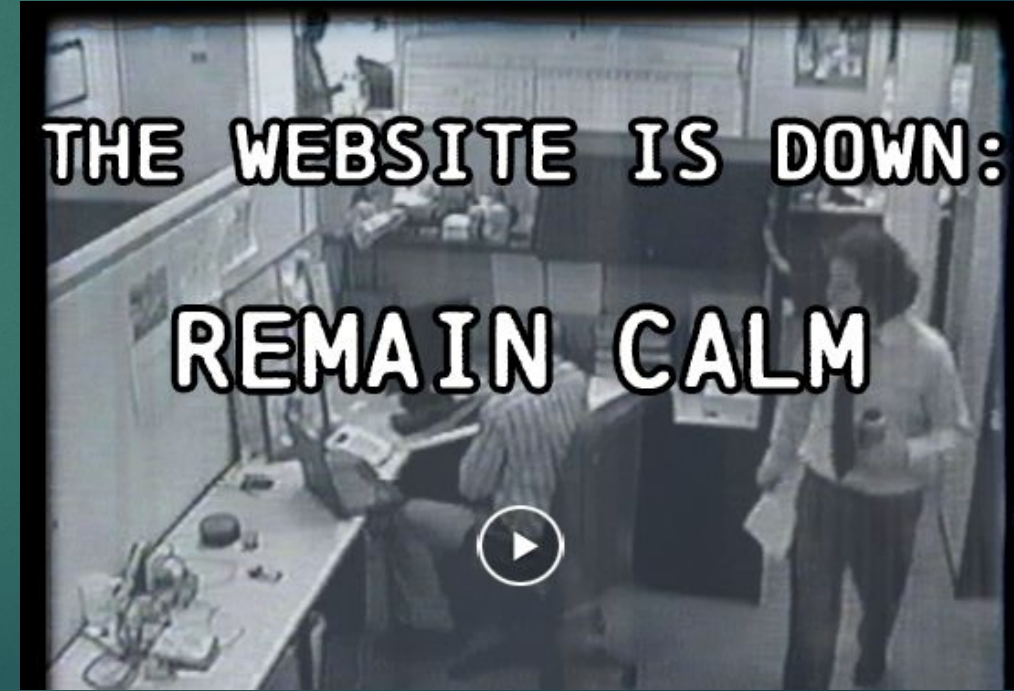

## Agenda

- ▶ definitions
- ▶ services for Windows and Linux
- ▶ breaks?
- ▶ auditing Linux + I guess... Windows
- $\blacktriangleright$  useful tools

#### **Goals**

- ▶ develop a better understanding of Linux and Windows
- ▶ services
- ▶ minor networking
- ▶ useful commands
- ▶ pick up some useful tools!

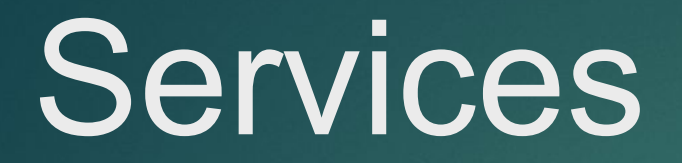

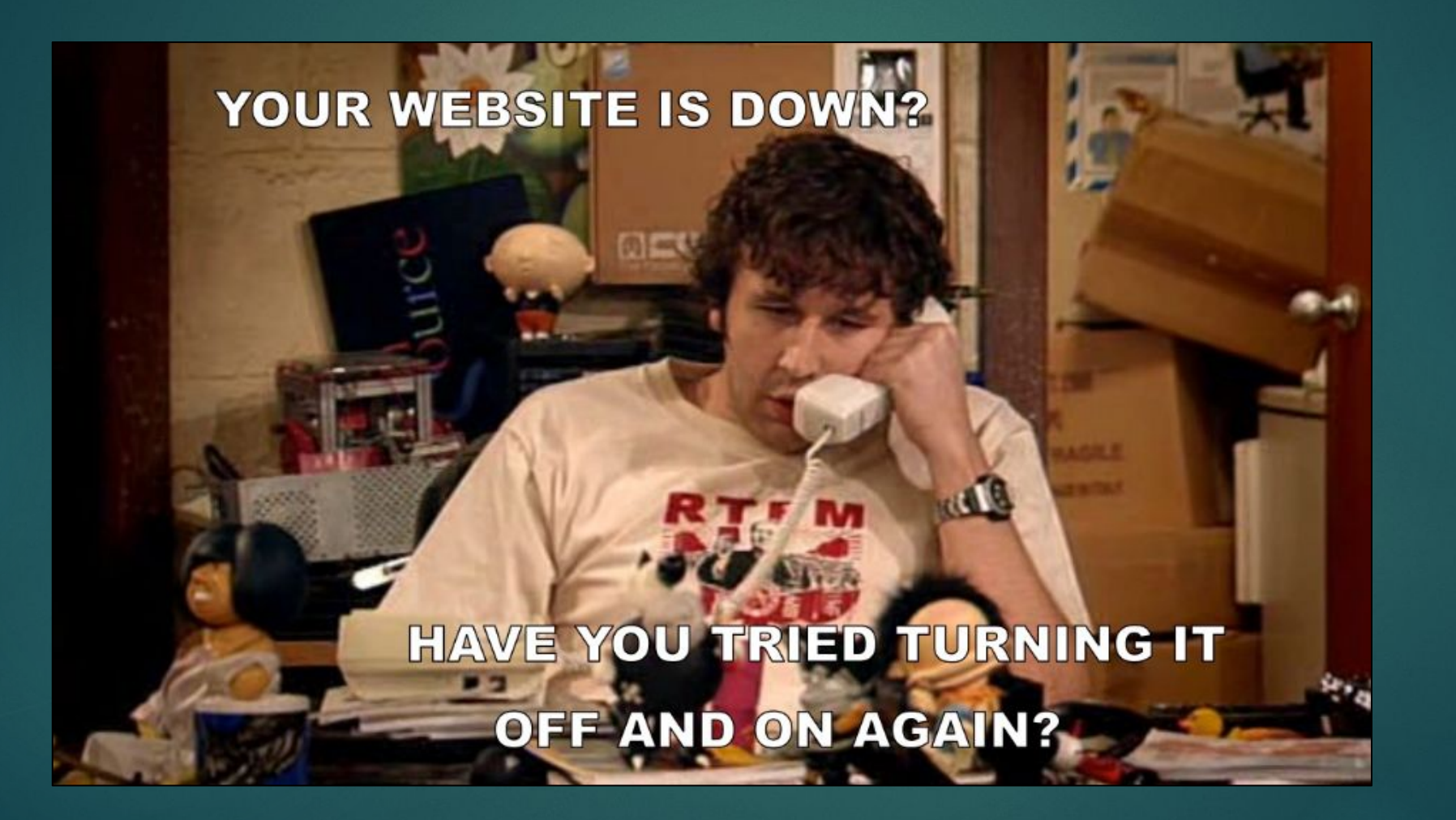

#### What is a service?

- ▶ an application (or set of applications) that runs in the background (usually)
- ▶ this application can enable your box to do a certain task, or carry out essential tasks
	- $\triangleright$  such as running a web server

#### Some common services

- Domain Name System (DNS)  $\blacktriangleright$
- **Secure Shell (SSH)**  $\blacktriangleright$
- Databases MySQL, MongoDB (Graylog uses this!)  $\blacktriangleright$
- APACHE cross-platform web server  $\blacktriangleright$
- FTP File Transfer Protocol

### NECCDC 2018 Services

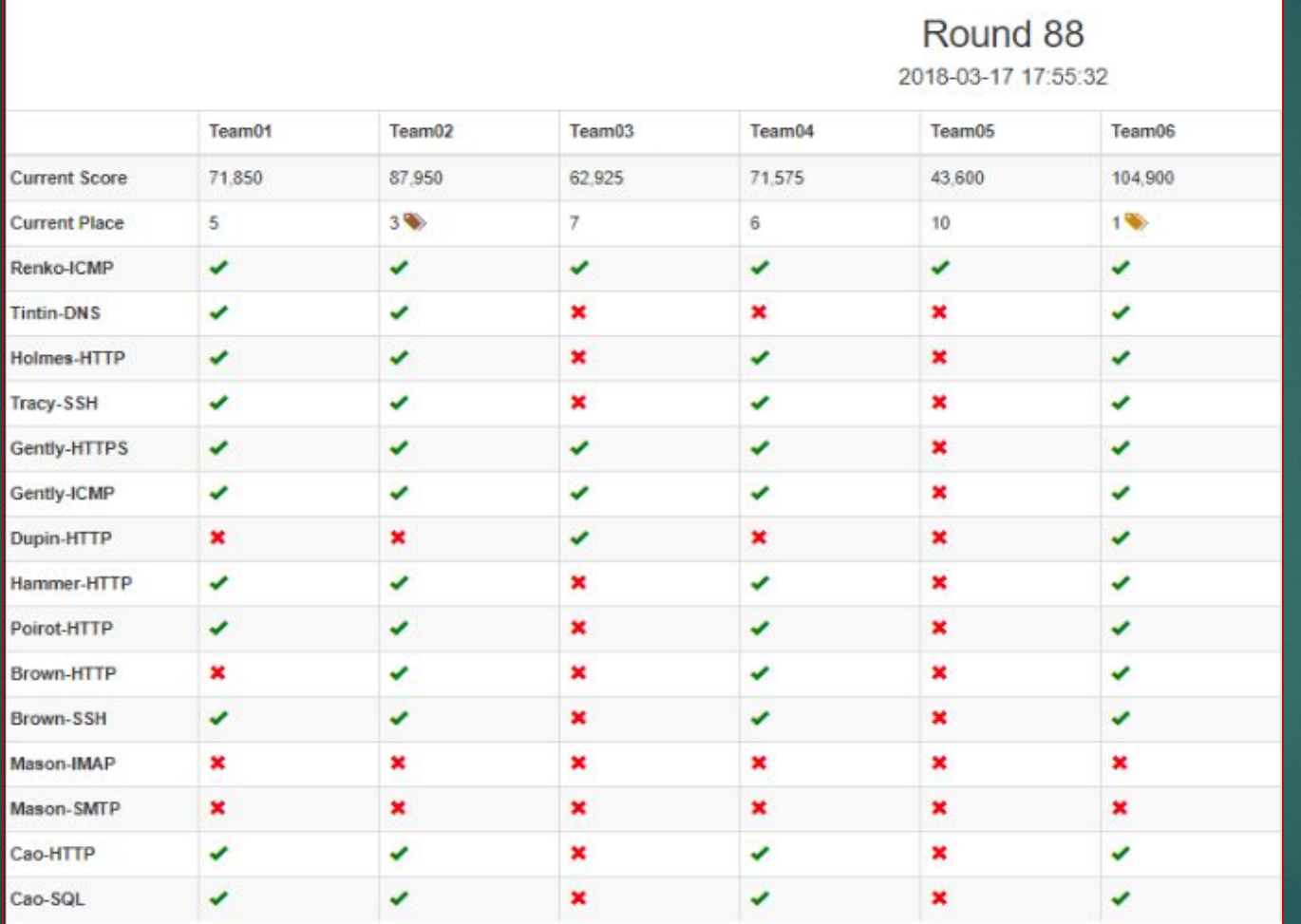

Hover over status icon to get host ip information

Want a json formatted version of this data (including ip addresses)? Here

#### Services operate over ports

#### **Internet Applications**

Use this table as a review tool to help you remember each Internet application:

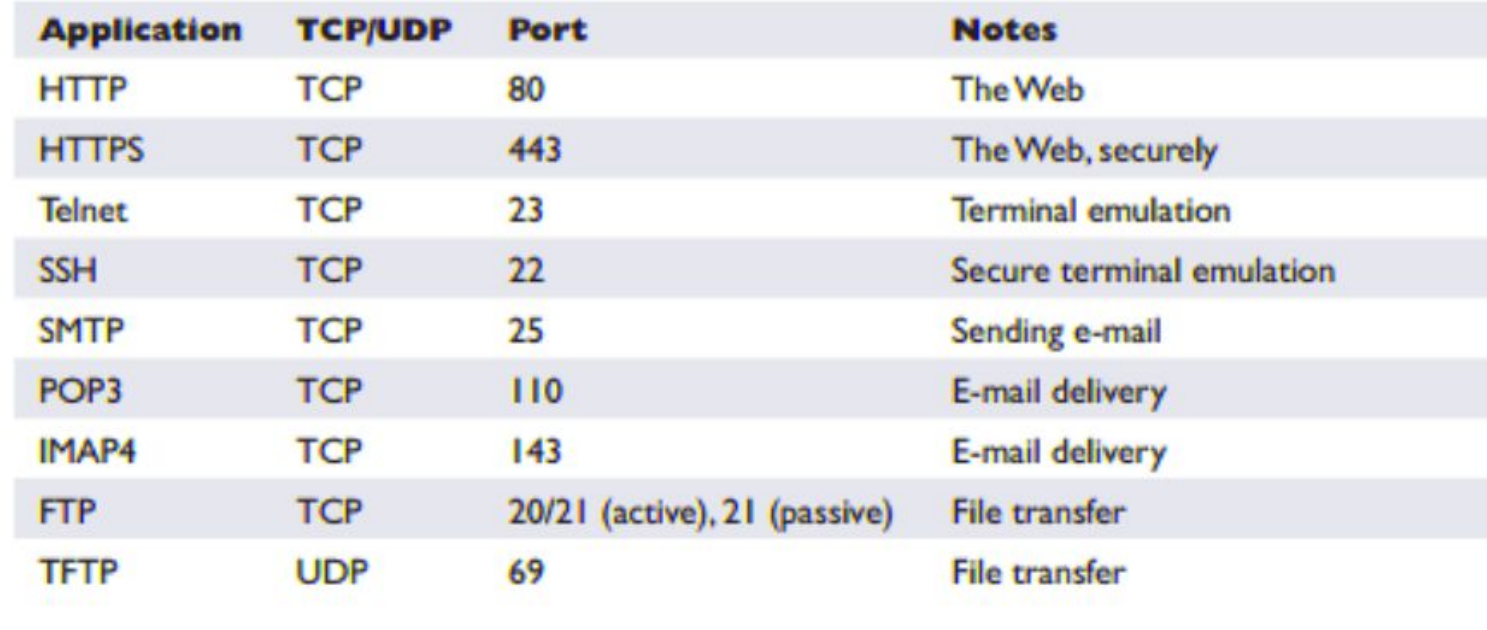

#### We can use **nmap** to check ports and services!

▶ We know a lot about **nmap** around these parts…

os-class@vince:~\$ nmap reddit.com

```
Starting Nmap 7.01 ( https://nmap.org ) at 2018-
03-25 00:43 EDT
Nmap scan report for reddit.com (151.101.65.140)
Host is up (0.034s latency).
Other addresses for reddit.com (not scanned): 15
1.101.129.140 151.101.1.140 151.101.193.140
Not shown: 995 filtered ports
PORT
        STATE SERVICE
21/tcp open ftp
80/tcp open http
443/tcp open https
554/tcp open rtsp
7070/tcp open realserver
Nmap done: 1 IP address (1 host up) scanned in 4
.55 seconds
os-class@vince:~$
```
#### **Description** Example Switch Attempts to determine the version of the<br>service running on port nmap 192.168.1.1 -sV  $-SV$

SOURCE: https://www.stationx.net/nmap-cheat-sheet/

os-class@vince:~\$ nmap -sV 10.0.1.51

```
Starting Nmap 7.01 ( https://nmap.org ) at 2018-03-25 00:58 EDT
Nmap scan report for 10.0.1.51
Host is up (0.0018s latency).
Not shown: 978 closed ports
PORT
        STATE SERVICE
                          VERSION
21/topopen ftp
                          vsftpd 2.3.4OpenSSH 4.7p1 Debian 8ubuntu1 (protocol 2.0)
        open ssh
22/tepopen telnet
23/tcp
                          Linux telnetd
25/topopen smtp
                          Postfix smtpd
        open http
                          Apache httpd 2.2.8 ((Ubuntu) DAV/2)
80/tcp
111/tcp open rpcbind
                          2 (RPC #100000)
139/tcp open netbios-ssn Samba smbd 3.X (workgroup: WORKGROUP)
445/tcp open netbios-ssn Samba smbd 3.X (workgroup: WORKGROUP)
                          netkit-rsh rexecd
512/tcp open exec
513/tcp open login?
514/tcp open tcpwrapped
1099/tcp open rmiregistry GNU Classpath grmiregistry
1524/tcp open shell
                          Metasploitable root shell
2049/tcp open nfs
                          2-4 (RPC #100003)
2121/tcp open ftp
                          ProFTPD 1.3.1
                          MySOL 5.0.51a-3ubuntu5
3306/tcp open mysql
5432/tcp open postgresql PostgreSQL DB 8.3.0 - 8.3.7
5900/tcp open vnc
                          VNC (protocol 3.3)
6000/tcp open X11(access denied)
6667/tcp open irc
                          Unreal ircd
                          Apache Jserv (Protocol v1.3)
8009/tcp open ajp13
                          Apache Tomcat/Coyote JSP engine 1.1
8180/tcp open http
Service Info: Hosts: metasploitable.localdomain, localhost, irc.Metasploitable.LAN; OSs: Unix,
Service detection performed. Please report any incorrect results at https://nmap.org/submit/.
Nmap done: 1 IP address (1 host up) scanned in 14.79 seconds
os-class@vince:~$
```
### Why do we need to know ports?

- ▶ if you are setting up your Firewall, it's important to make sure you allow traffic over that port
- ▶ you can always change the port (config files)
- ▶ for example OverTheWire runs SSH over a different port

#### **Bandit Level 0**

Level Goal

The goal of this level is for you to log into the game using SSH. The host to which you need to connect is bandit.labs.overthewire.org on port 2220

Commands you may need to solve this level

ssh

**Helpful Reading Material** 

Secure Shell (SSH) on Wikipedia How to use SSH on wikiHow

## **Services and Operating Systems**

- server-oriented operating  $\blacktriangleright$ systems are good for services
- as you guys know there is  $\blacktriangleright$ Windows Server 20XX, you can use this... but no one likes Windows so, why?

#### Download Ubuntu Server

#### Ubuntu Server 16.04.4 LTS

The long-term support version of Ubuntu Server, including the Mitaka release of OpenStack and support guaranteed until April 2021 - 64-bit only.

Ubuntu Server 16.04 release notes

**Download** 

Alternative downloads and torrents>

#### Ubuntu Server 17,10.1

The latest version of Ubuntu Server, including the Pike release of OpenStack and nine months, until July 2018, of security and maintenance updates.

Ubuntu Server 17.10 release notes<sup>12</sup>

Download

Alternative downloads and torrents >

### What service(s) are on my box?

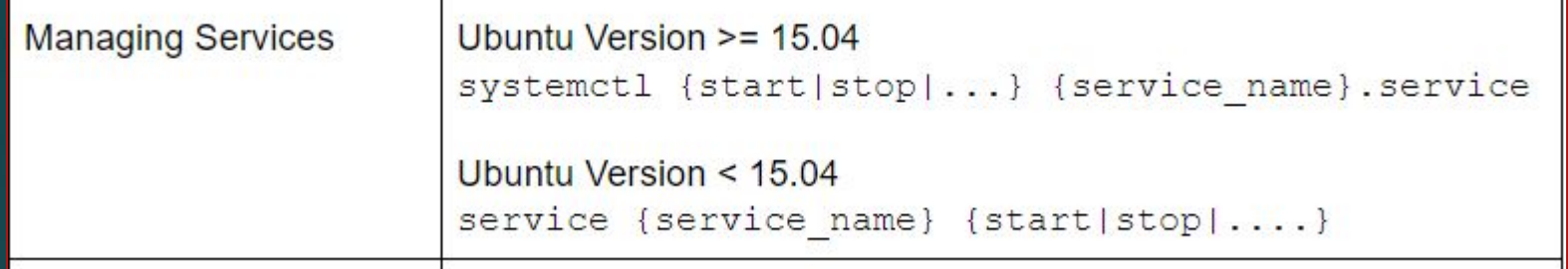

Older Architectures(S)

▶ **service [SERVICE\_NAME] [start | stop | restart | reload | status]**

Newer Architectures(S)

▶ **systemctl [start | stop | restart | reload | status] [SERVICE\_NAME]** 

### 1s /etc/init.d

#### **C** os-class@vince: ~

#### os-class@vince:~\$ ls /etc/init.d

acpid alsa-utils **Firefox Web Browser** 

apparmor apport avahi-daemon binfmt-support bluetooth bootmisc.sh britty checkfs.sh checkroot-bootclean.sh checkroot.sh console-setup cron **CUDS** cups-browsed dbus

 $os-class@vince:-S$ 

dns-clean arub-common halt hostname.sh hwclock.sh irgbalance kerneloops keyboard-setup killprocs kmod lightdm mountall-bootclean.sh mountall.sh mountdevsubfs.sh mountkernfs.sh mountnfs-bootclean.sh mountnfs.sh networking

network-manager skeleton ondemand plymouth plymouth-log pppd-dns **PLOCDS** gemu-kvm rc. rc.local rcS. **README** reboot resolvconf rsync rsyslog saned sendsigs single

speech-dispatcher thermald udev ufw umountfs umountnfs.sh umountroot unattended-upgrades urandom uuidd virtualbox virtualbox-guest-utils whoopsie  $x11$ -common

#### service --status-all

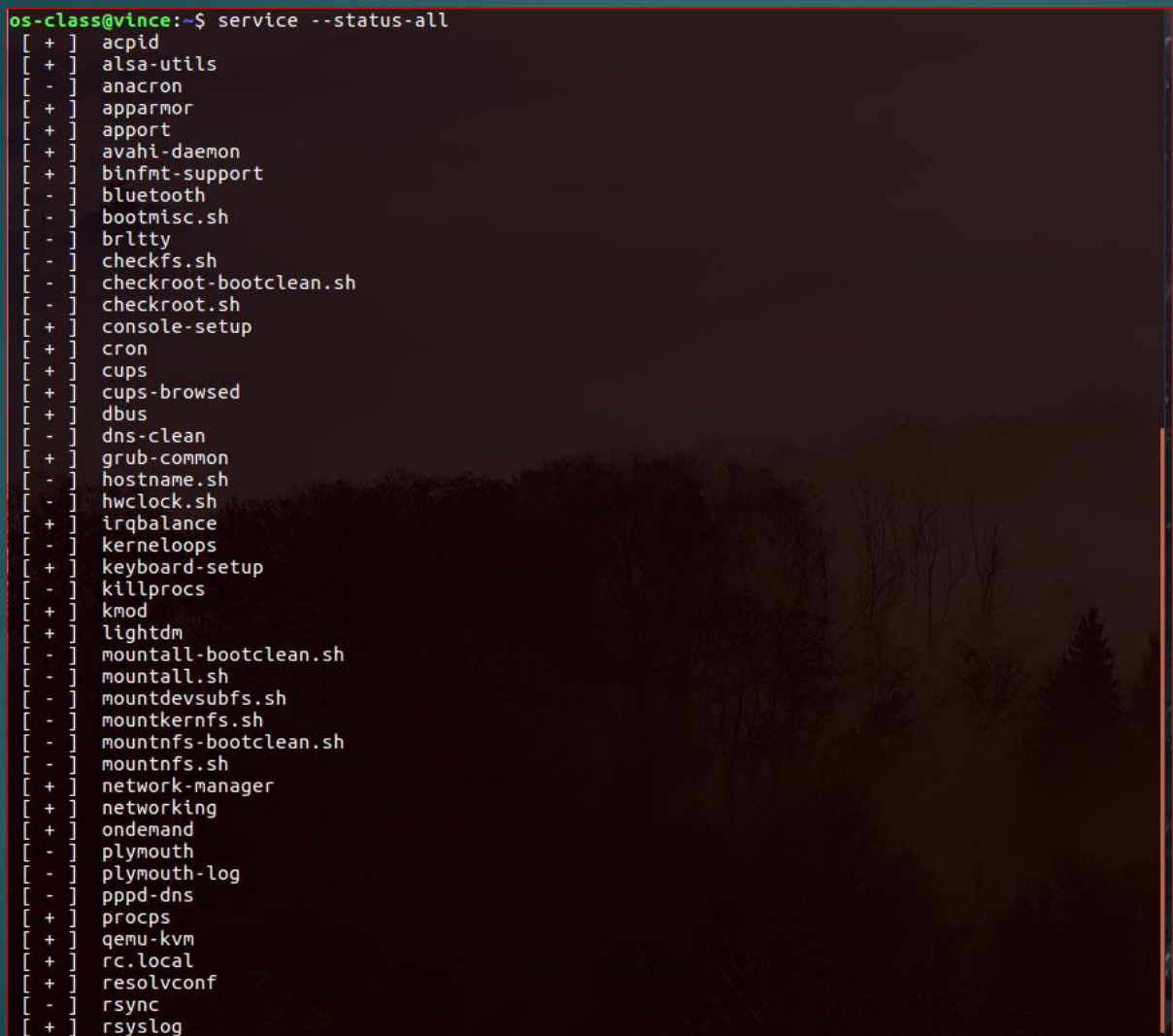

## service  $--status-all | prep "[+]"$

#### os-class@vince:-\$ service --status-all | grep "[+]"

#### acpid alsa-utils

- apparmor
- apport
- avahi-daemon -11
- binfmt-support
- console-setup
- cron
- cups
- cups-browsed
- dbus
- grub-common
- irgbalance
- keyboard-setup
- kmod
- lightdm
- network-manager
- networking
- ondemand
- procps
- gemu-kvm rc.local
- resolvconf
- rsyslog
- 
- speech-dispatcher udev
- ufw
- unattended-upgrades
- 1 urandom
- virtualbox
- virtualbox-guest-utils
- whoopsie
- $os-class@vince:~$

## What about what is not running? **service --status-all | grep -v "[+]"**

os-class@vince:~\$ service --status-all | grep -v "[+]" anacron bluetooth bootmisc.sh brltty  $-1$ checkfs.sh checkroot-bootclean.sh checkroot.sh cups dns-clean hostname.sh hwclock.sh kerneloops killprocs mountall-bootclean.sh  $-1$ mountall.sh mountdevsubfs.sh  $-1$ mountkernfs.sh  $-1$ mountnfs-bootclean.sh  $-1$ mountnfs.sh plymouth plymouth-log pppd-dns rsync saned sendsigs thermald umountfs umountnfs.sh umountroot uuidd x11-common s-class@vince:~\$

### systemctl -1 --type service --all

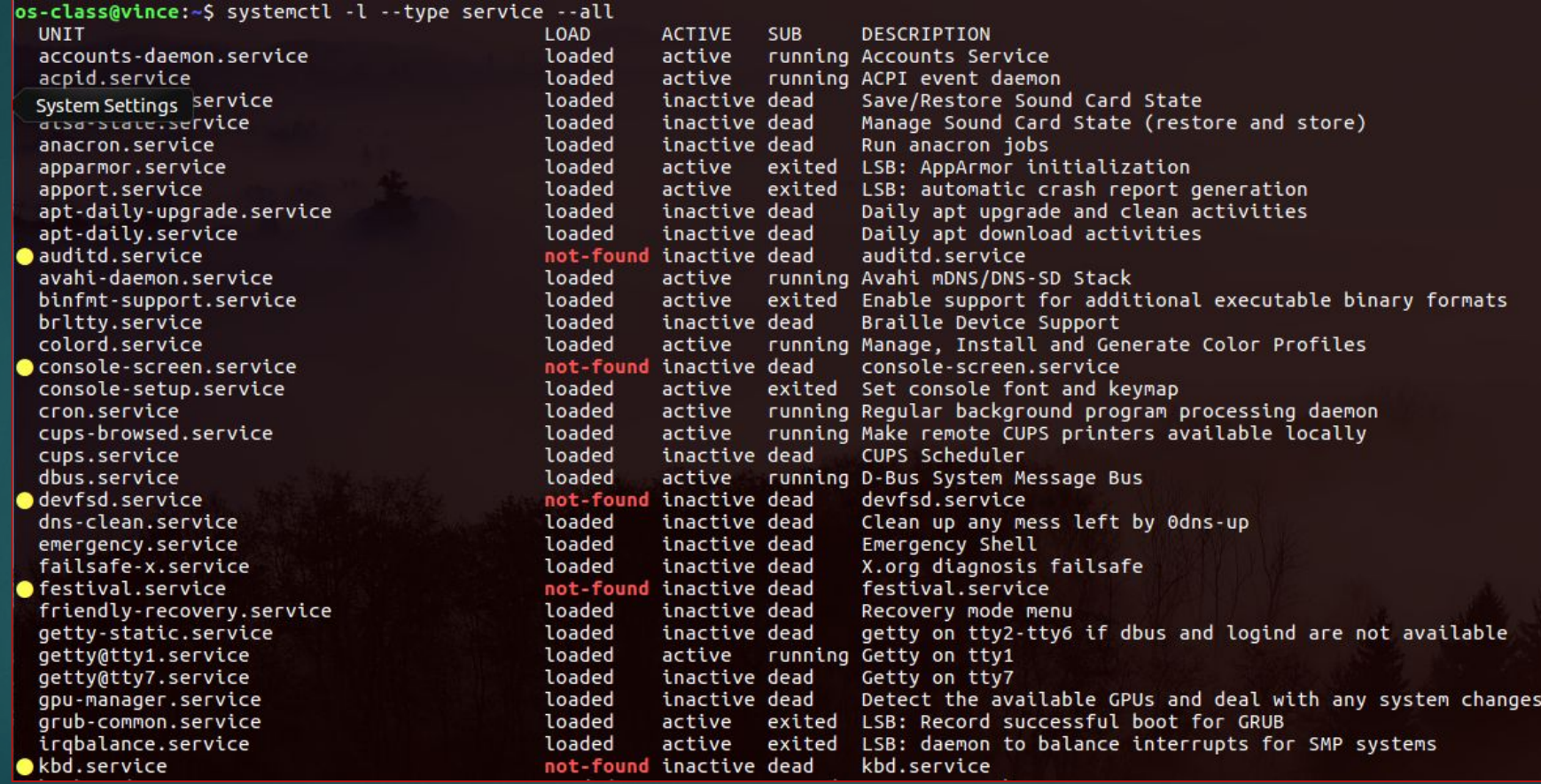

## You can also run the previous command as root!

#### los-class@vince:~\$ sudo systemctl -r --type service --all

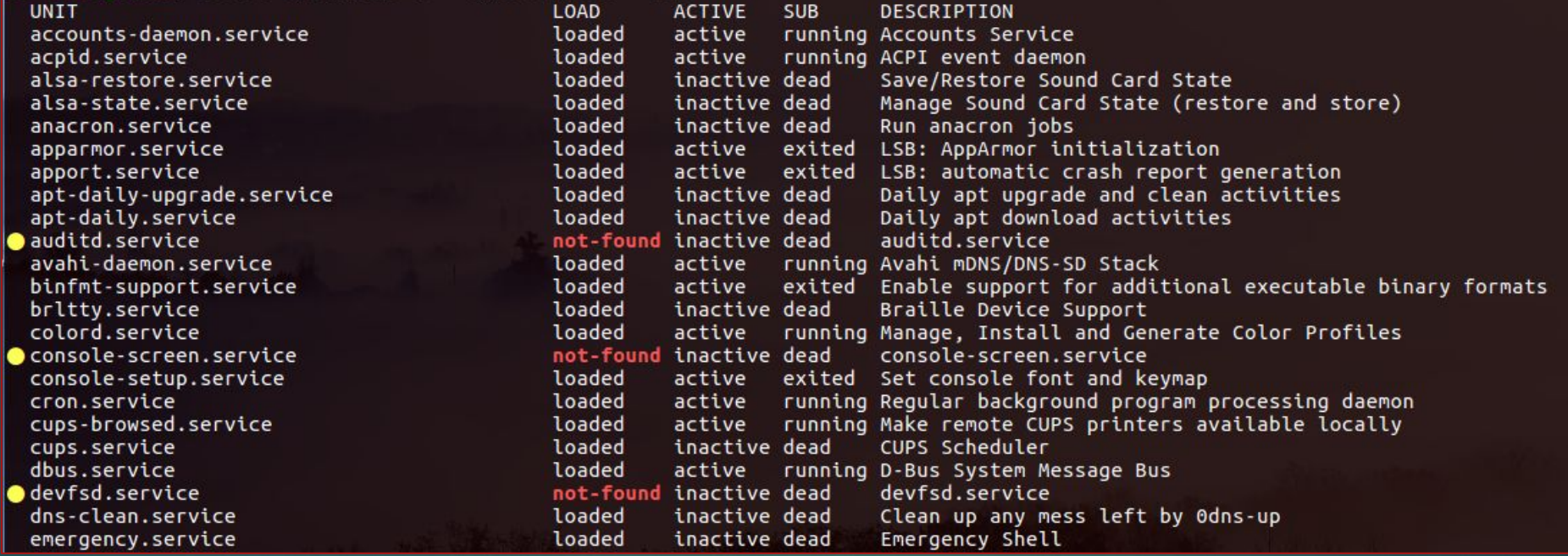

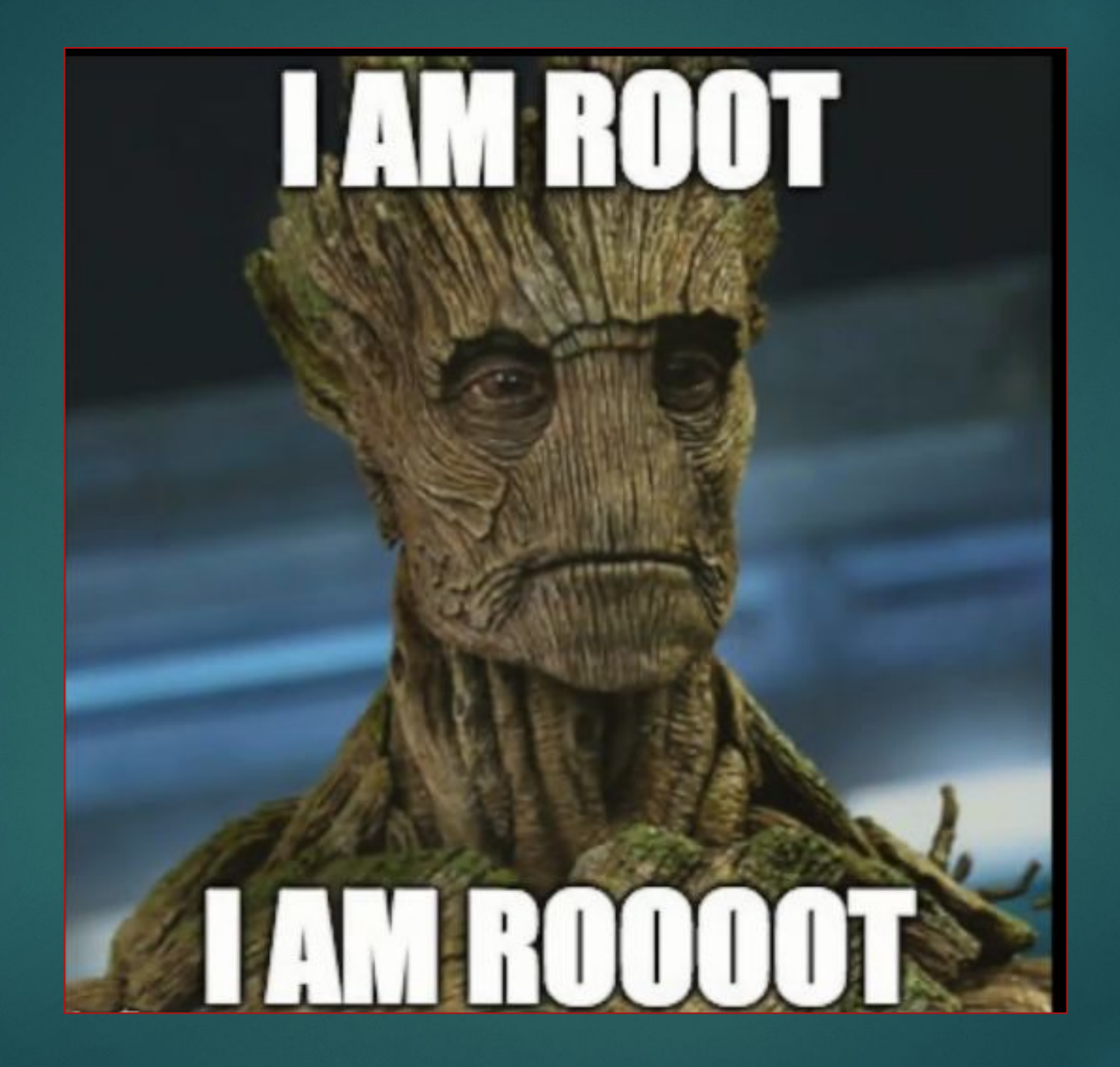

## You can also look into your process manager to see services.

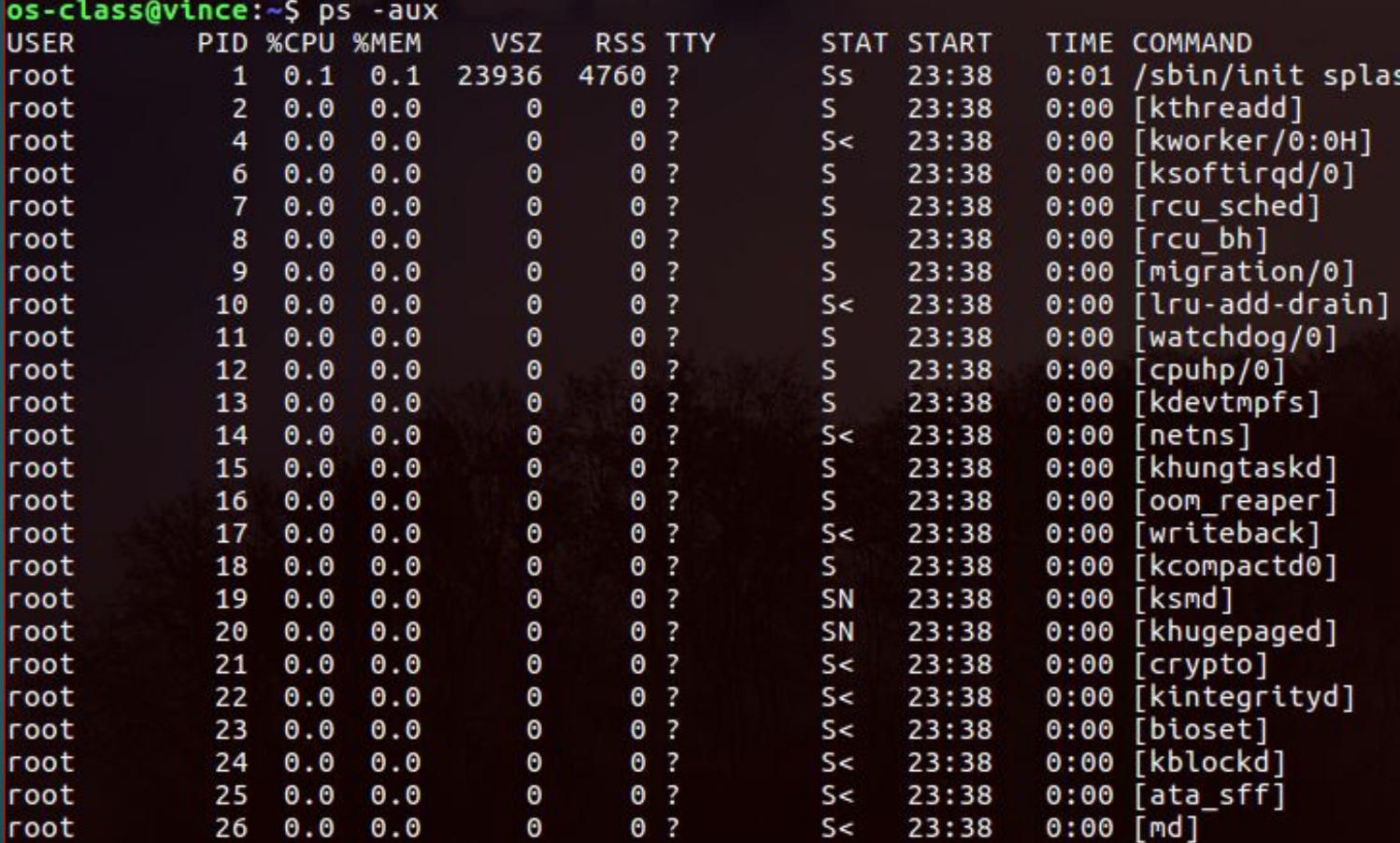

## htop

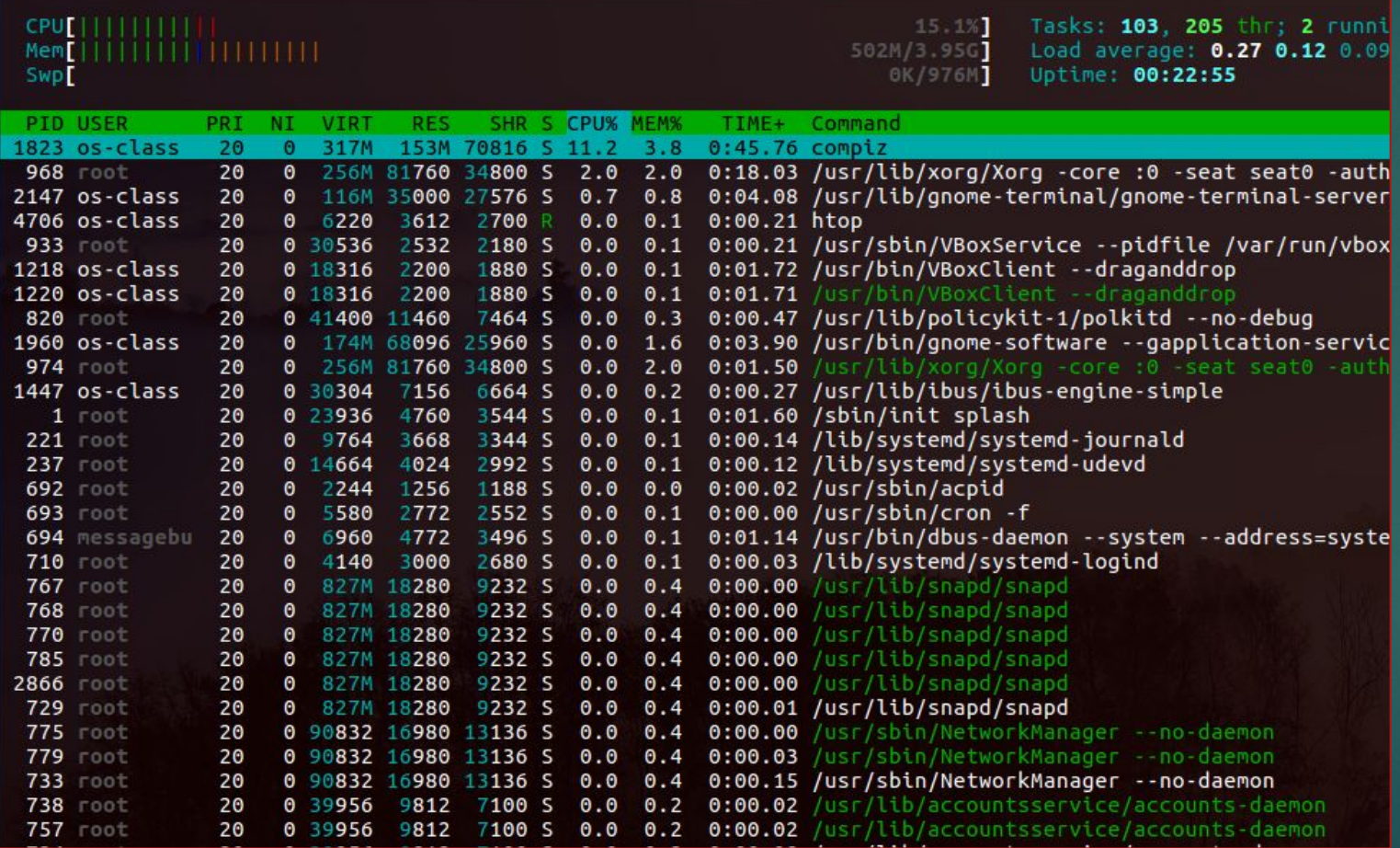

- htop is not always  $\blacktriangleright$ there
- ▶ sudo apt-get install htop

### The **kill** command

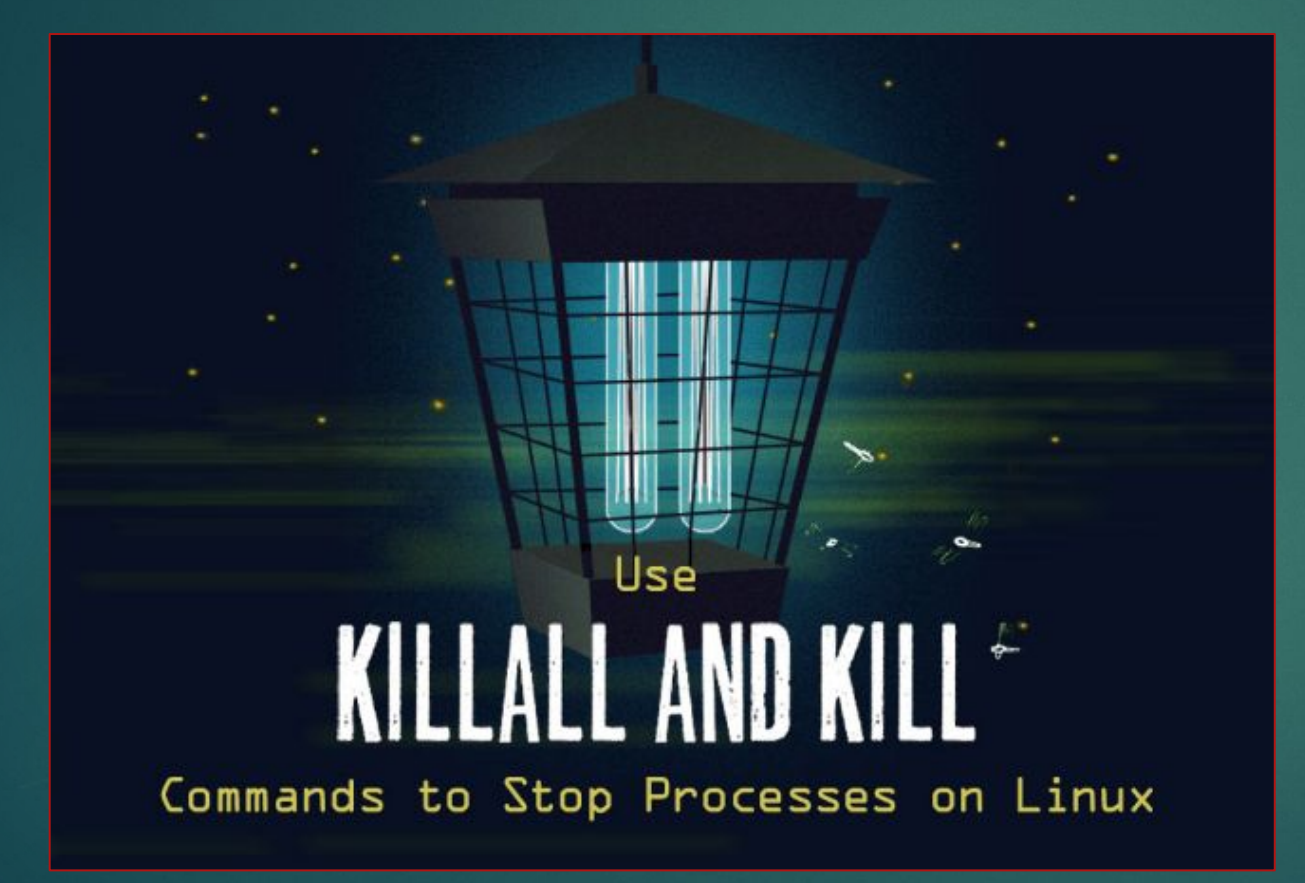

### Some Explanation

- ▶ the command is used to end a process without having to log out or reboot
- ▶ a process is also referred to as a *task* that is in a running state
- ▶ these processes are given *process identification numbers (PID) we need this as reference!*

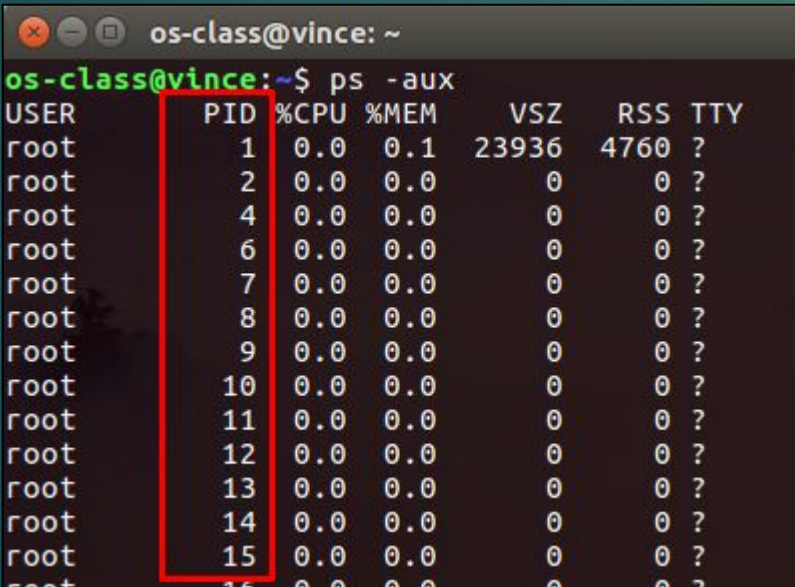

## **kill [PID]**

- ▶ this works… but no guarantee the process will end
- ▶ this by default sends signal 15, sometimes services will ignore this

## **kill -9 [PID]**

- ▶ this command is a little misleading, it doesn't actually *kill the process rather it send a signal to that process*
- ▶ *what that process does with that signal is up to the process itself*
- ▶ *processes have signal handlers, these define what it does with a signal*
- ▶ *our command from before "kill [PID]" has no signal supplied, therefore it defaults to 15*
- ▶ *kill -9 [PID] is stronger, this signal is SIGKILL*

### $kili1 - 1$

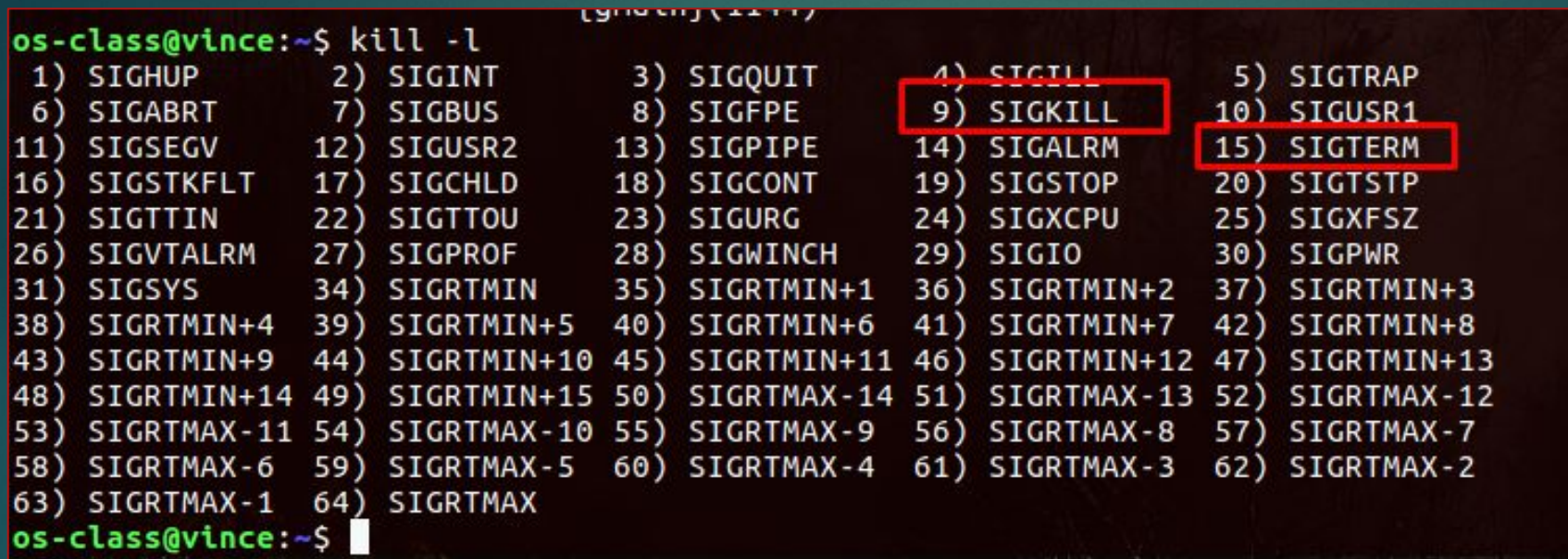

we can use this to  $\blacktriangleright$ see the signal handlers

SOURCE: http://www.linfo.org/kill.html

#### **pstree -p**

- $\blacktriangleright$  this command is interesting...
- ▶ we can actually use this to see the parent/ child relationship of processes, and by killing the parent process this will kill the child processes
- ▶ this makes it much easier to end processes, versus manually finding each PID

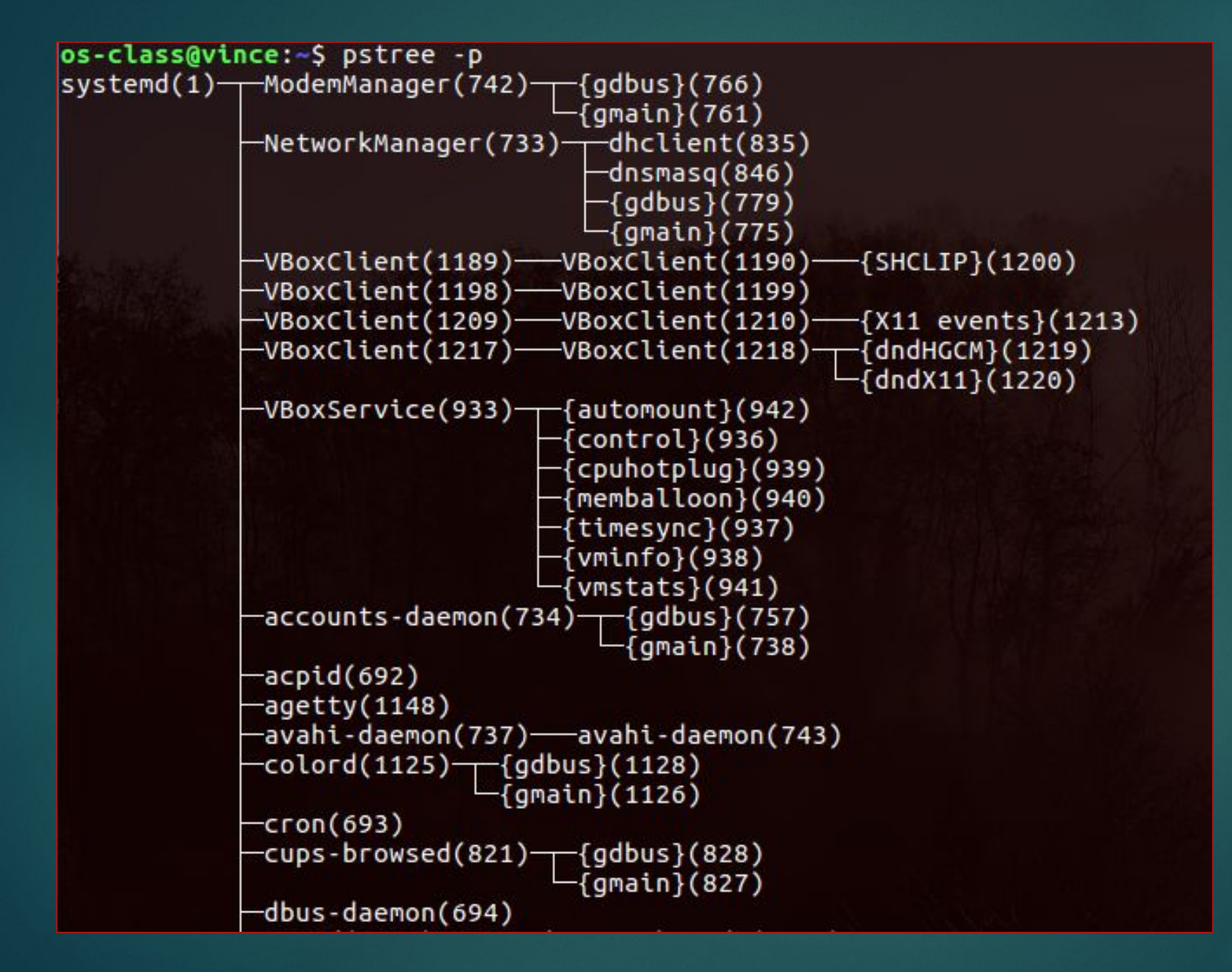

#### Ross likes to kill bash sessions...

O O os-class@vince: ~ os-class@vince:-\$ echo \$\$ 6243  $\circ$ s-class@vince:~\$ $\Box$ 

**O** os-class@vince: ~ os-class@vince:-\$ echo \$\$ 6346 os-class@vince:~\$

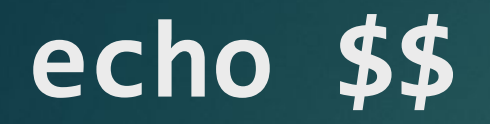

os-class@vince:~\$ echo \$\$ 2155 os-class@vince:~\$ ps -aux | grep "2155" os-class 2155 0.0 0.1 7012 4428 pts/17 Ss  $0:00$  bash Mar<sub>24</sub> os-class 4770 0.0 0.0 0:00 grep --color=auto 2155 5108 848 pts/17 S+  $00:11$ os-class@vince:~\$

#### What happens if I do **kill -9 2155**?

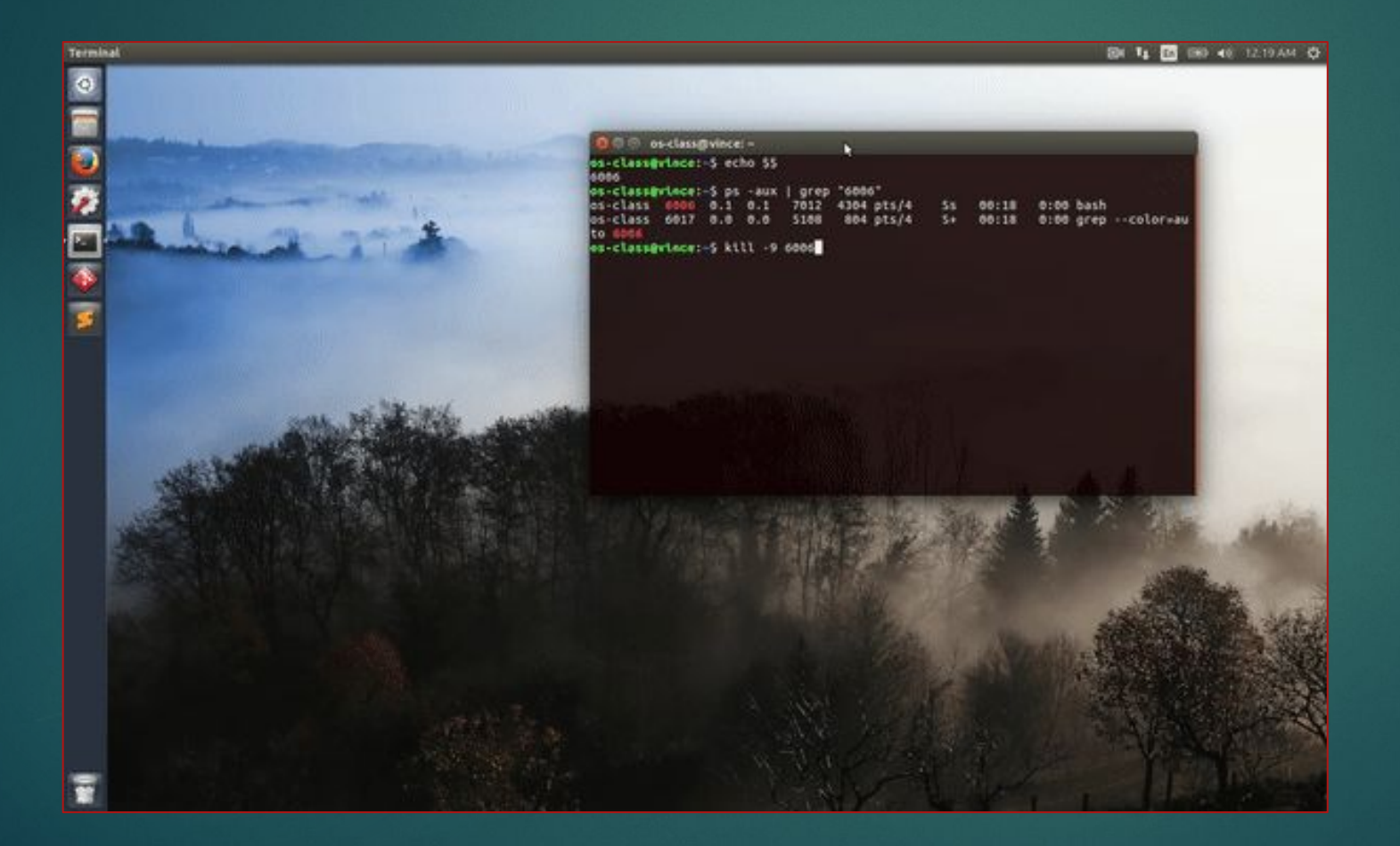

### LAMP Stack

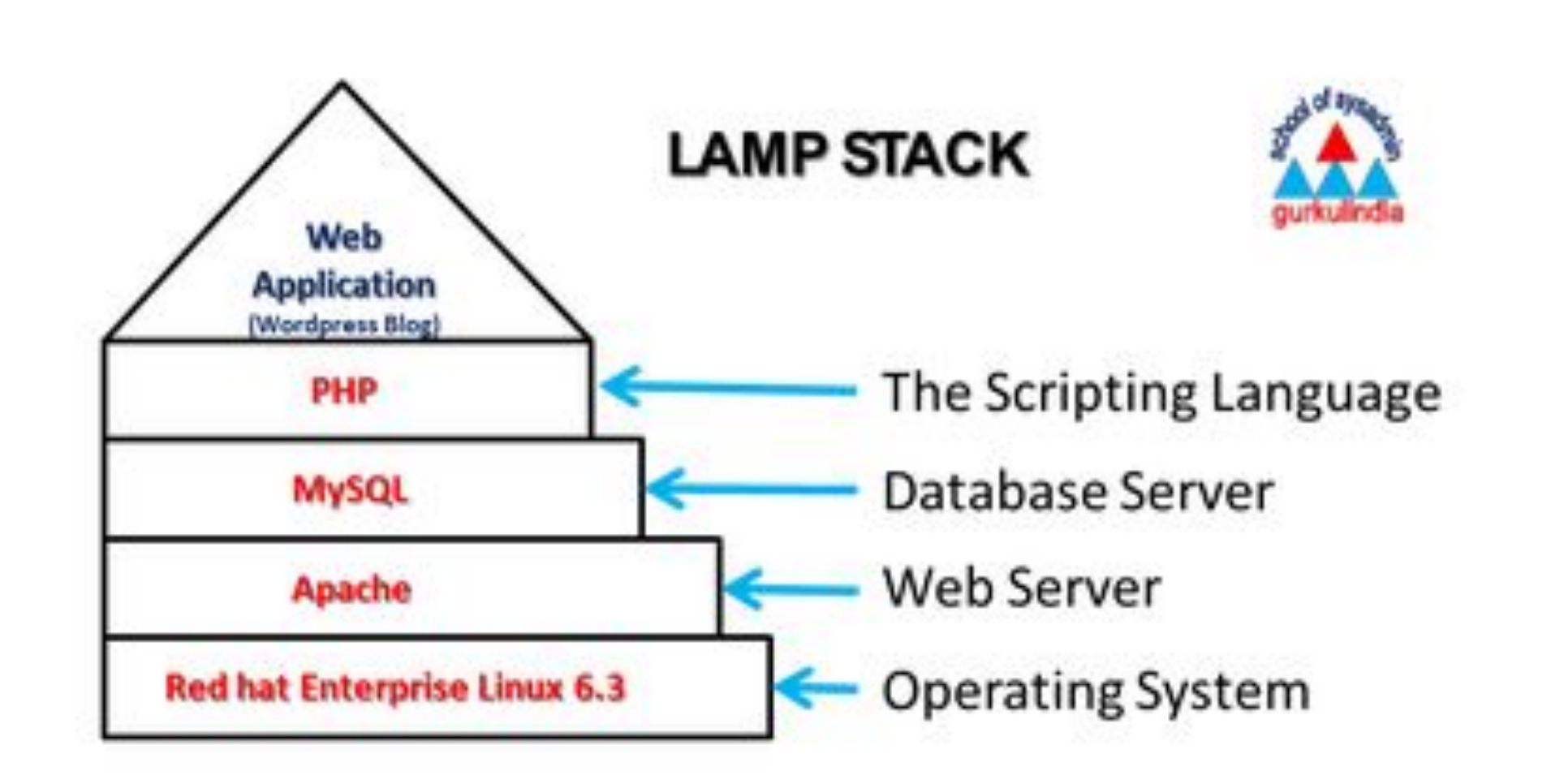

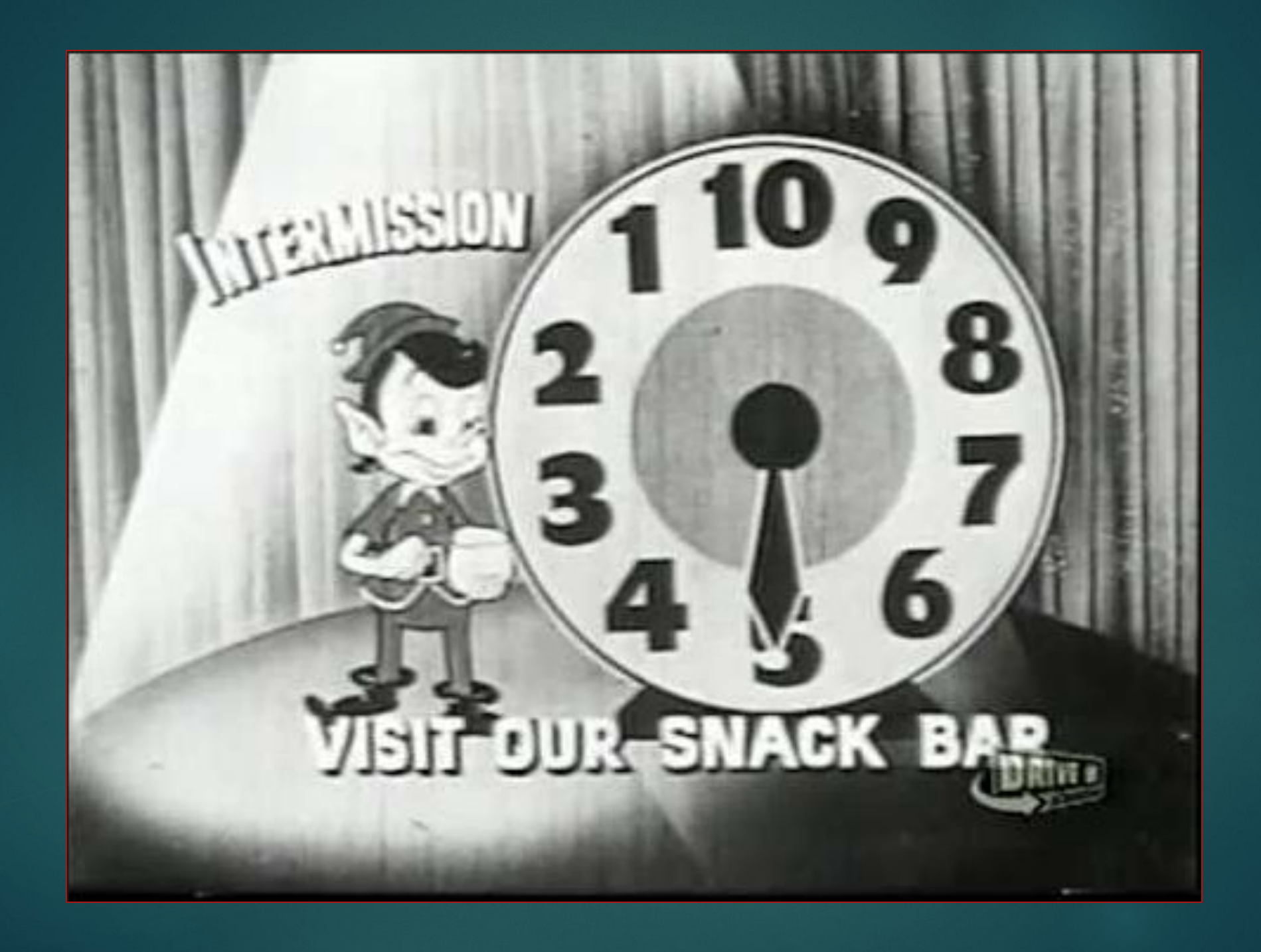

# WINDOWS LAND!

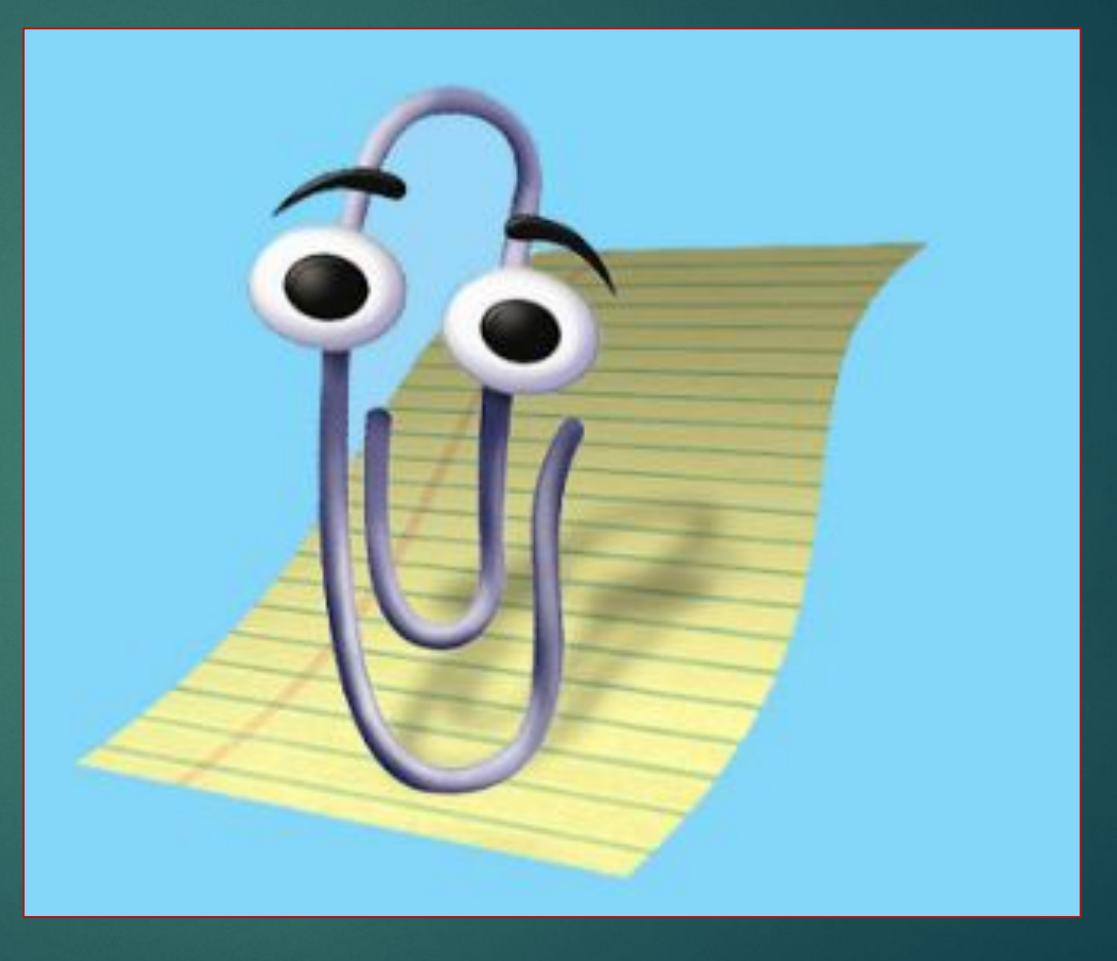

### Task Manager

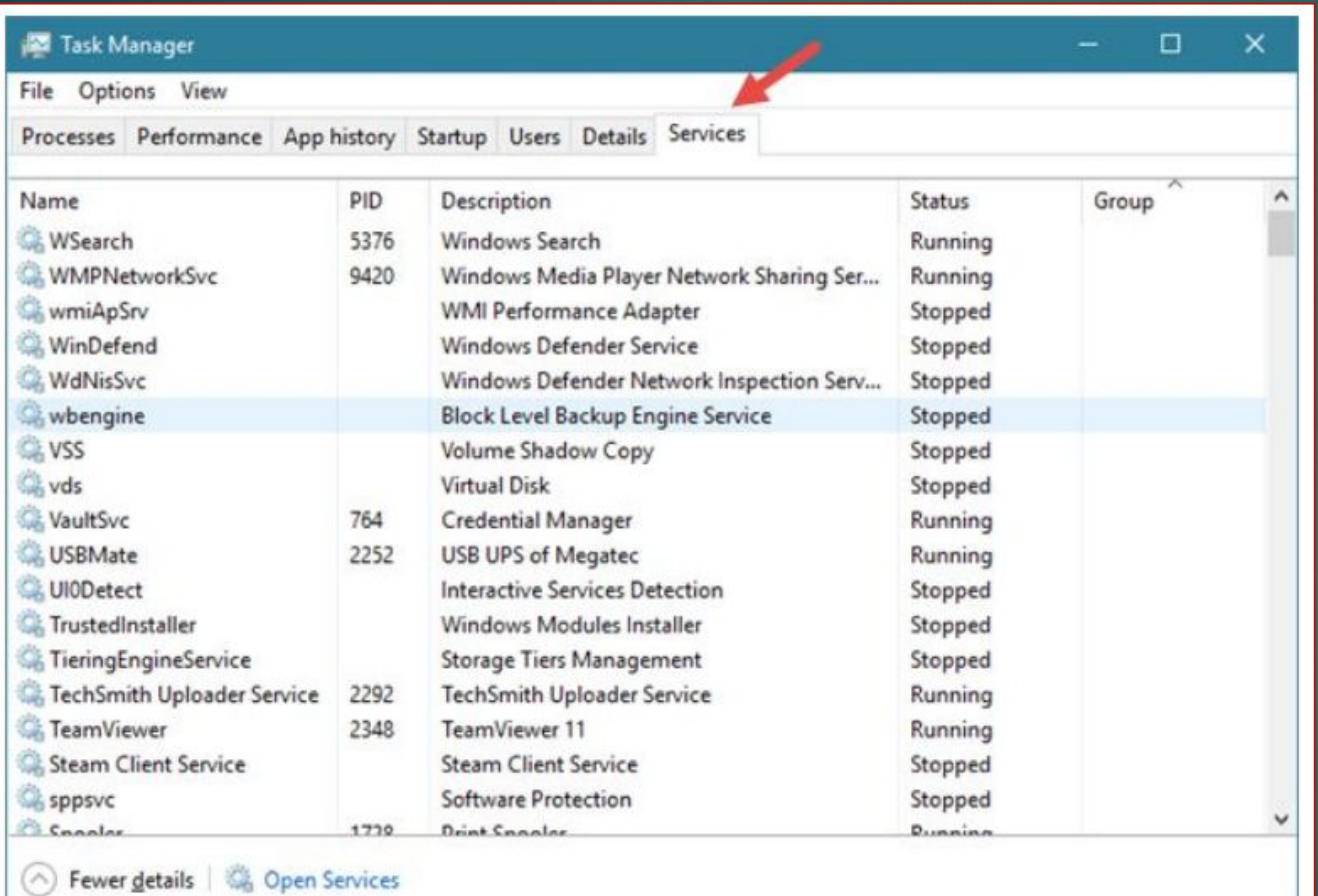

## Right click on a service to start **or** stop it?

#### **XX** Task Manager File Options View

Processes Performance App history Startup Users Details Services

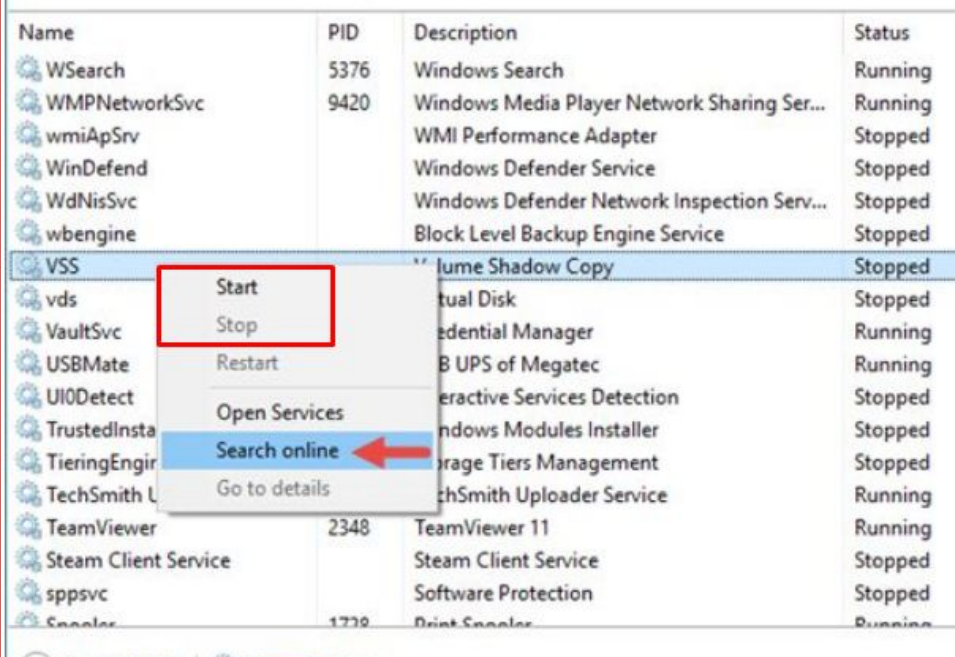

(^) Fewer details | @ Open Services

#### You can search online too!

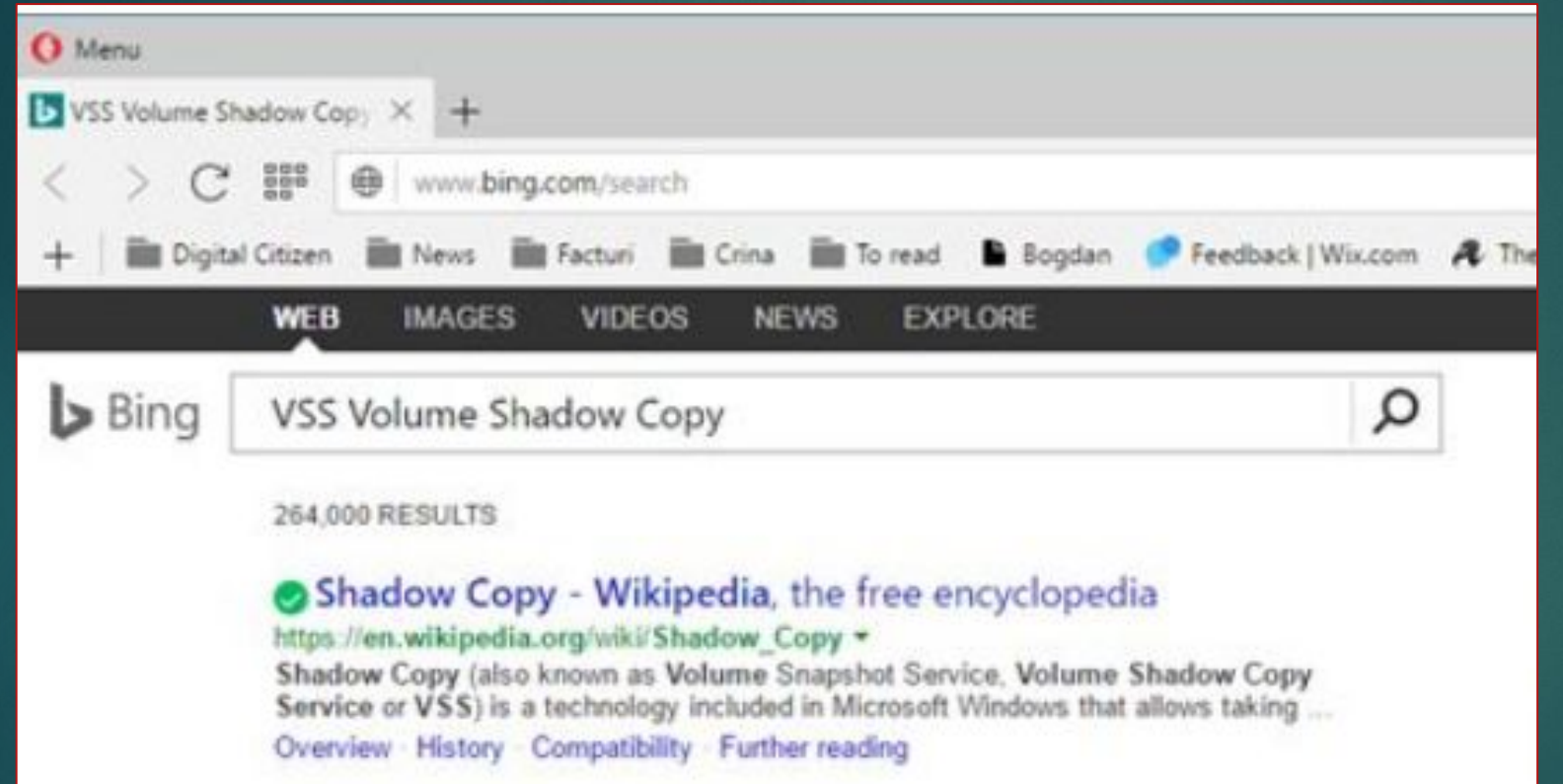

#### services.msc

- ▶ CMD -> services.msc
- ▶ Windows search for "Services"

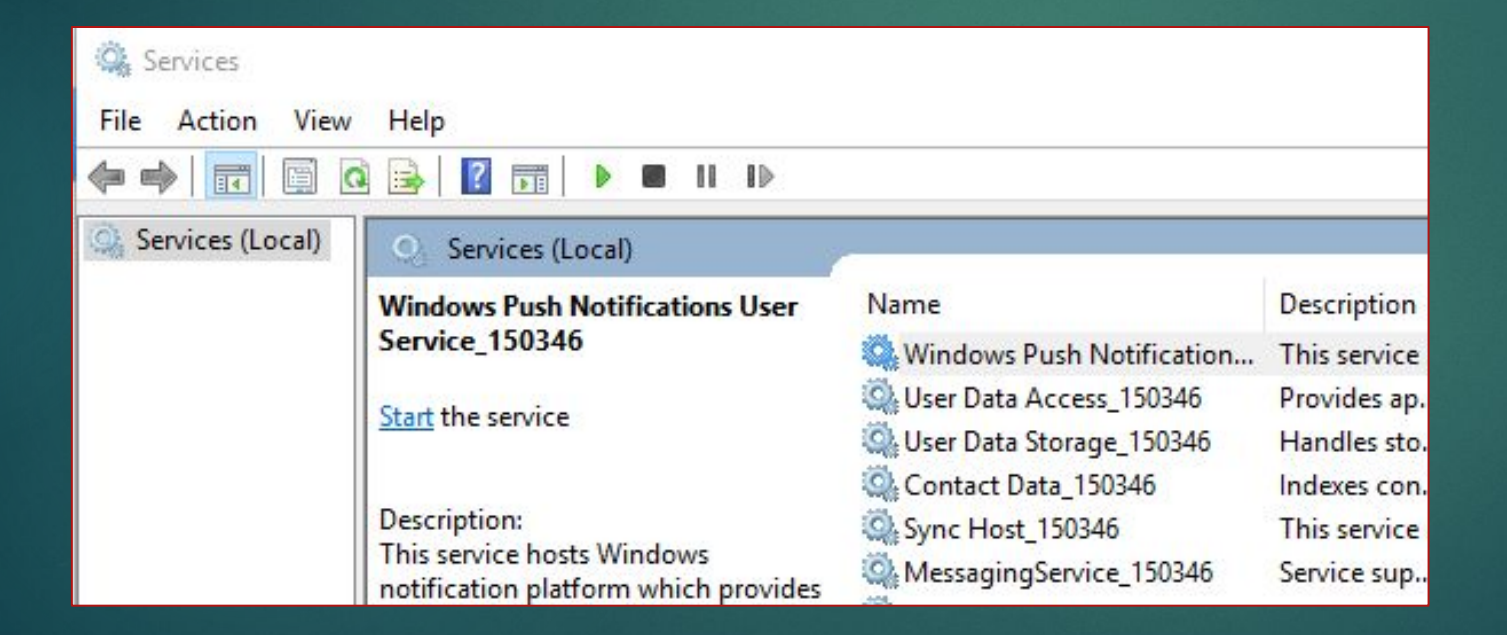

## These tools are sort of... bland... incomes "Process hacker"

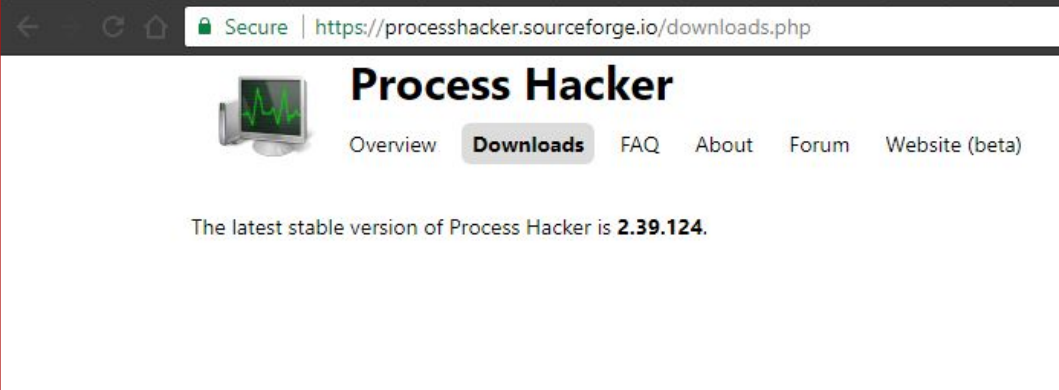

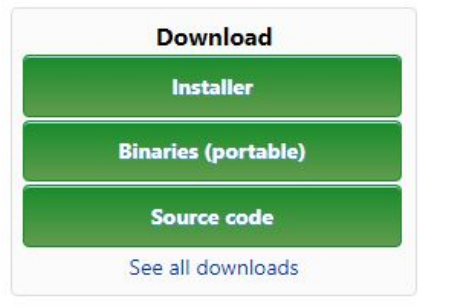

#### **System requirements:**

- Windows XP (SP2)/Vista/7/8/10, 32-bit or 64-bit.
- . Intel Itanium platforms are not supported.

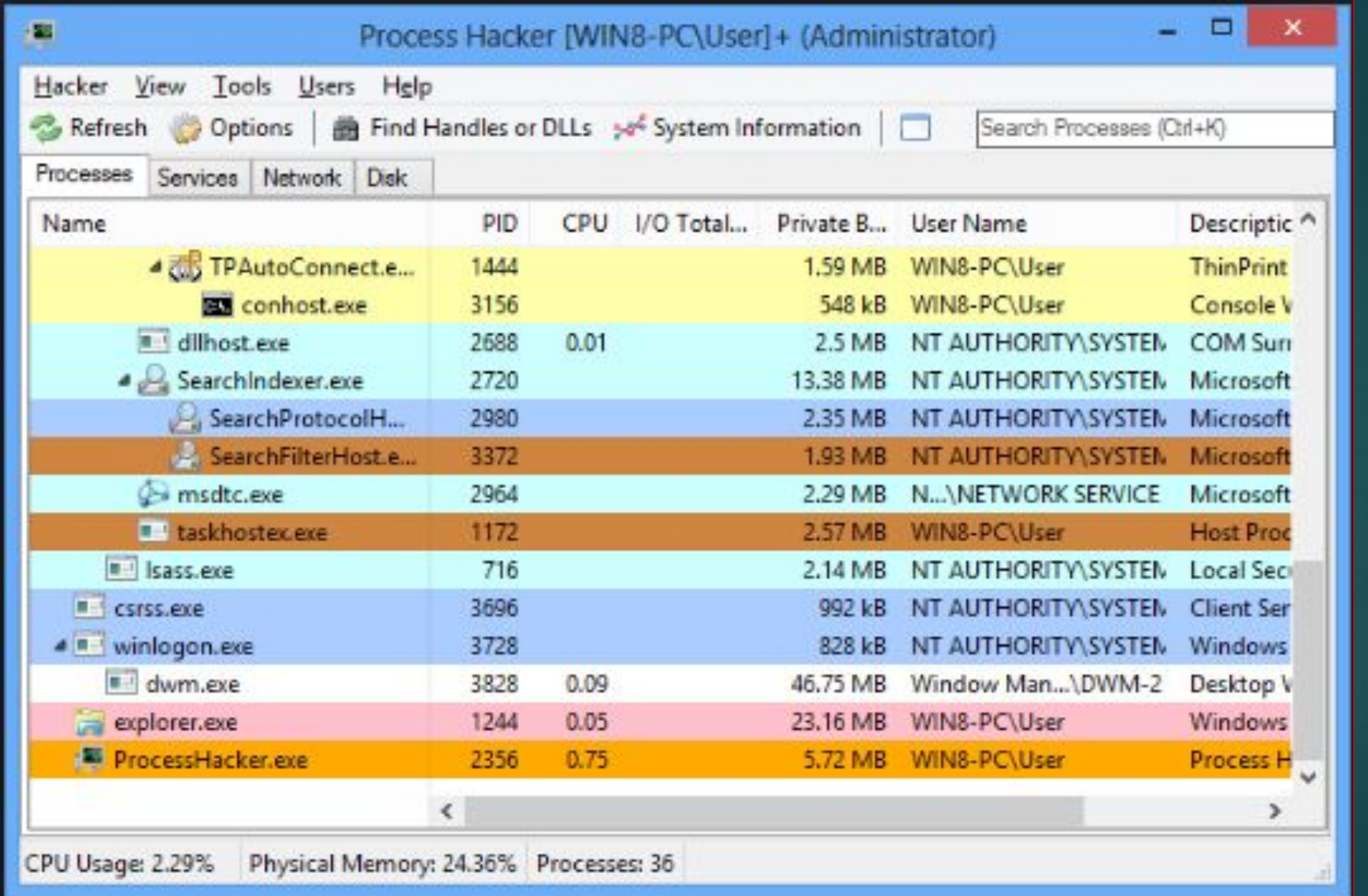

## Beware some services have dependencies!

- ▶ Windows Firewall service depends on base filtering engine
- some services may not stop or start if a dependency is stopped

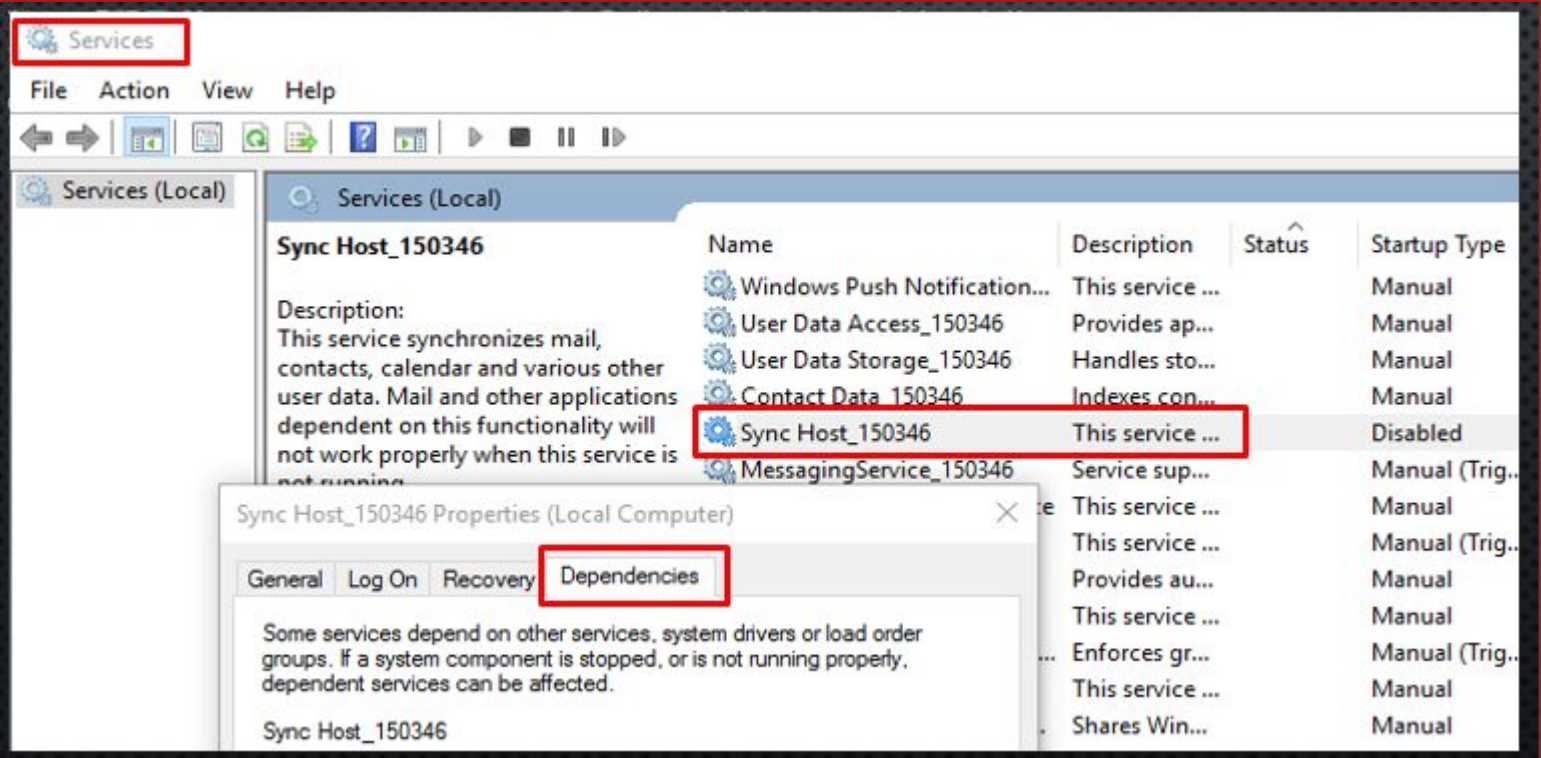

## Awesome Windows talks that Ross recommends

▶ [https://www.youtube.com/watch?v=pjKNx41Ubxw&list=PLuWOygG](https://www.youtube.com/watch?v=pjKNx41Ubxw&list=PLuWOygGyQTQWreyGno5FzLq44Jw2FQ1Sy) [yQTQWreyGno5FzLq44Jw2FQ1Sy](https://www.youtube.com/watch?v=pjKNx41Ubxw&list=PLuWOygGyQTQWreyGno5FzLq44Jw2FQ1Sy)

▶ https://www.youtube.com/watch?v=Wuy\_Pm3KaV8

## Bringing it all together, this is what it is like in the wild...

https://www.youtube.com/watch?v=W8 Kfjo3VjU

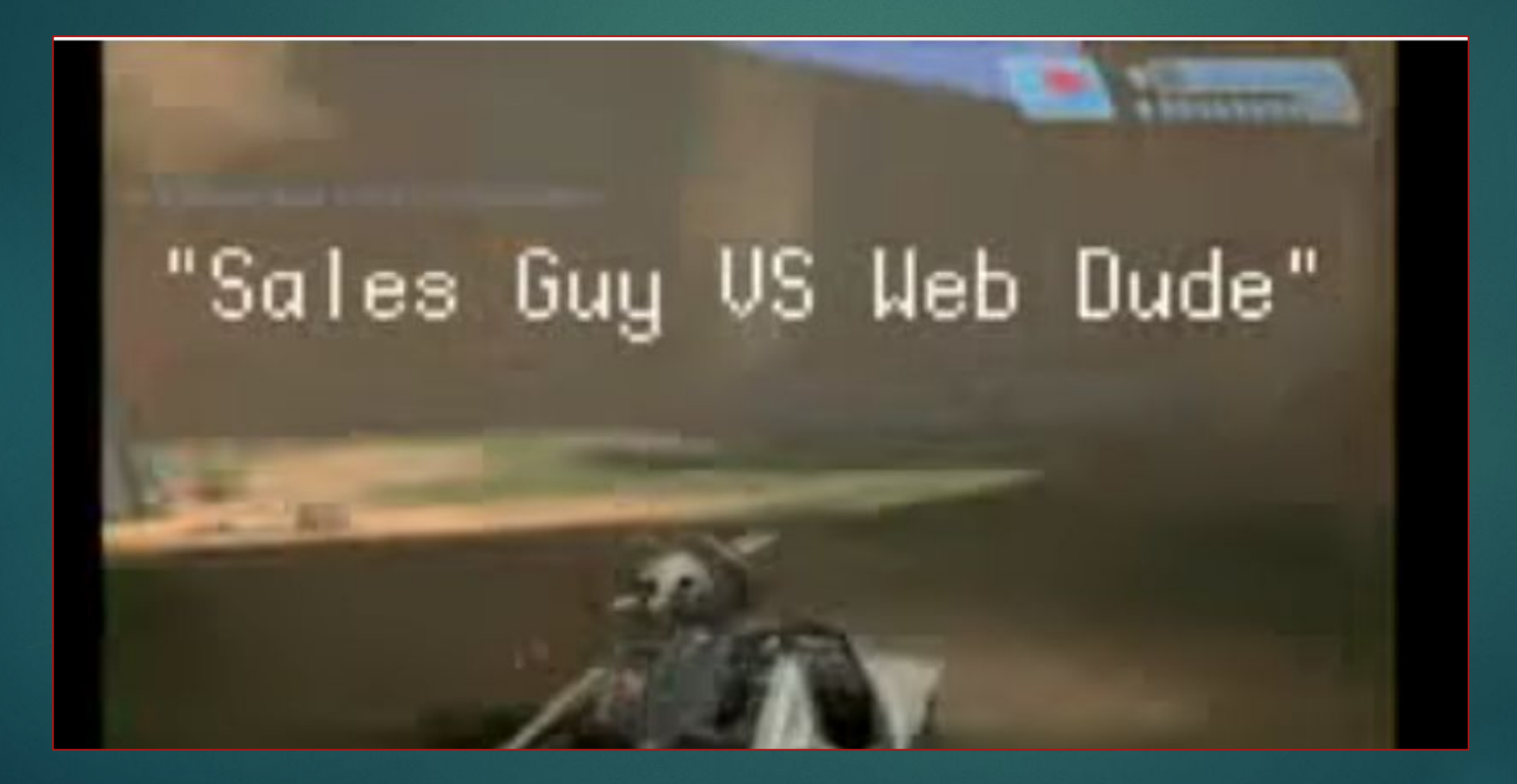

#### That's all for services, any questions?

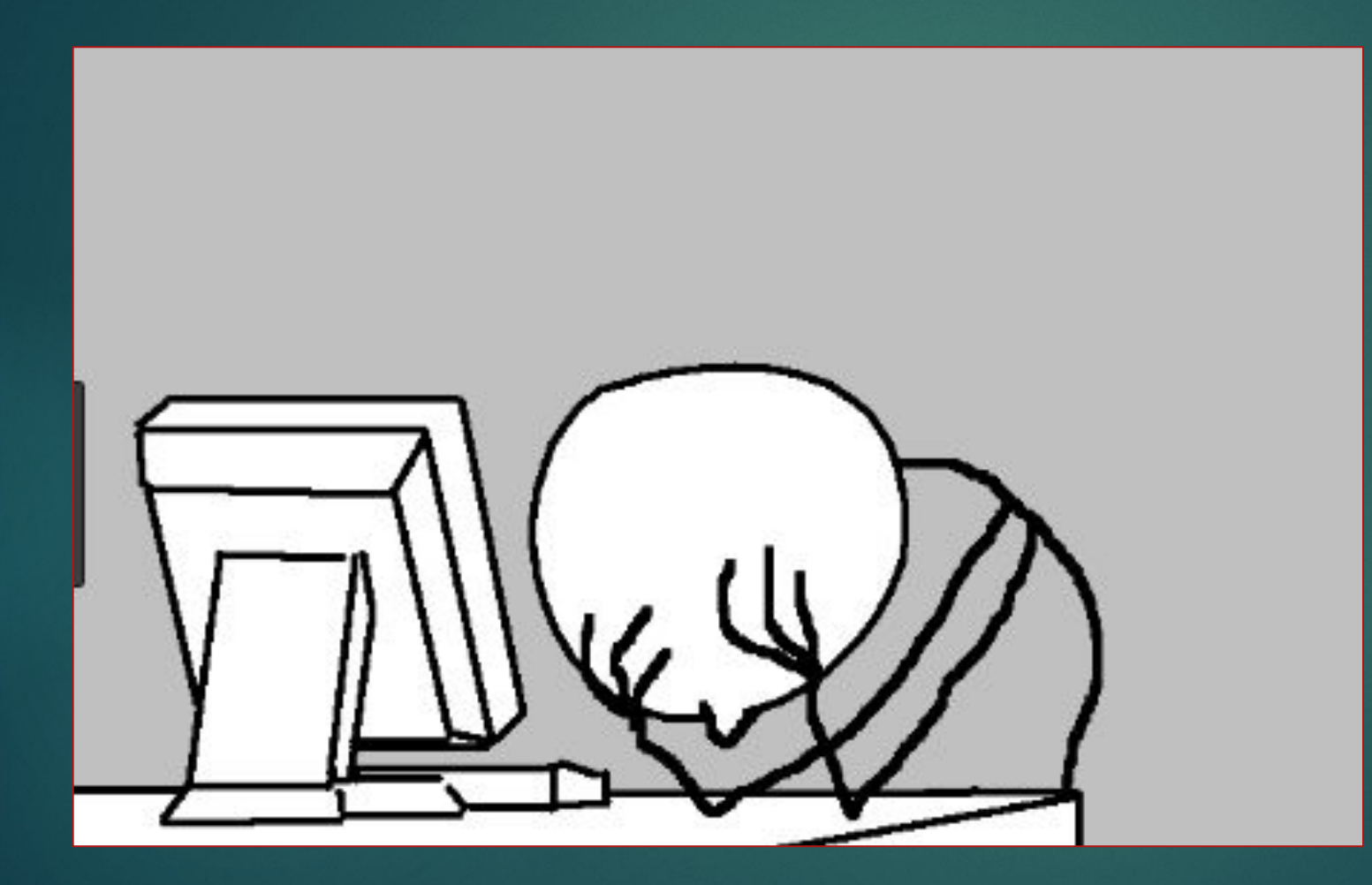

# STUFF I DIDN'T COVER

- crontabs
- Firewall appliances (UFW, IPTABLES, Palo Alto)  $\blacktriangleright$
- central logging (Graylog!)
- host based IDS (OSSEC)
- IDS in general (Snort)  $\blacktriangleright$
- chmod and Isattr commands
- ssh keys and securing ssh
- /etc/shadow
- /etc/pam.d  $\blacktriangleright$
- lot's of Windows stuff ):
- logs